## **How to place a point of interest on the map?**

**Points of interest** (POIs) are places on the map where you can find more information you are interested in after tapping them. Usually they describe things like **monuments, theaters, museums, pubs, hotels** etc.

**Locus Map** allows you to place **your own POI** to mark anything you like on your trip, to show your friends your address on holidays or to let yourself navigate to it. It'simple - just touch the screen on the place you'd like to save and hold a sec. A small frame with address appears, tap it and choose the ……………. symbol in the left lower corner. Edit name of your point or just leave the date and time stamp in the place of name and tap Save.

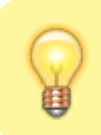

POIs are stored in the Points directory right next to your tracks.

From: <https://docs.locusmap.eu/> - **Locus Map Classic - knowledge base**

Permanent link: **<https://docs.locusmap.eu/doku.php?id=manual:basics:poisplace&rev=1422521948>**

Last update: **2015/01/29 08:59**

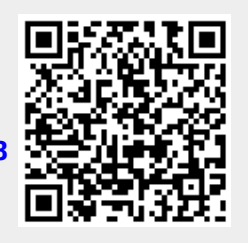